# Remote Echo Control (REC) Registration Version 2.00

Registration Instructions

Copyrighted (c) 1990-3 by Daniel S. Fitch All Rights Reserved

Why Register?

If you use Remote Echo Control, then you must register it. There is no cost to register REC, and there is no change in performance or features of REC whether you register or not. The only reason why REC has gone through this many revisions is that I have received enough registrations to convince that this piece of software is useful. Once those registrations stop, I will assume that no more work is needed and I will move on to other projects.

Only registered users will have the benefit of support, either via net-mail or in the support echo. While I will offer support in getting REC working prior to it's being registered, once it's working I will expect you to register the program before receiving any further support.

While REC is unregistered, it will put out an "Eval" message on the tear line of all messages it creates. Once it is registered, that tear line message will change to "Reg". Any attempt to forge a registration key will result in REC aborting with configuration errors. All registered users are listed in this document, as my way of thanking them for their taking the time to register the program.

Consider a registration the same thing as a vote for a programs development, if not it's very existence. If I don't get any registrations from those using a particular mail processor, I may stop supporting it in REC. And if I stop getting registrations at all, I may not send out any more new releases of REC. Other programmers request 10 or 15 dollars, or else their program will simply just stop working after a certain date. Registration is a requirement, not an option, if you use the program. Please don't force to spend time putting in software devices to force you to register. I'd rather spend the time working on REC itself.

How to Register

REC is one of the easiest programs to register. All you have to do is run a small program called REGISTER that is included in the distribution archive. This program will read information from REC's configuration file and display it for your confirmation. If any information is wrong, you should change the appropriate statements in the configuration file.

The statements in the configuration that the REGISTER program uses are RegistrationKey, SysopName, SystemName, Location, first Address, and MailProcessor. The NetMailDir is used to tell the program where to put the created net-mail messages.

# New registration

Simply run the REGISTER program, verify the information shown, and select the option to send in a new registration. Make sure that the program shows that REC is unregistered. The program will create a specially formatted net-mail message that will be automatically processed by my system. A reply message will be sent back to your system.

# Changing registration

If the information on your registration should change, you must update your registration record on my system. This is especially important if the first Address or the Sysop Name should change, as this will affect the actual registration key that is generated for your system. You should also send in a registration change if you change your mail processor. It would also be appreciated if you send in a registration change when you change between live (non-beta) versions of REC.

The steps below will show how to change your registration.

- 1. Change the appropriate statements in REC's configuration file.
- 2. Run the REGISTER program, verify the information, and select the option to send in your changed registration information.
- 3. If you changed either the first Address or SysopName statements, comment out your old RegistrationKey statement in REC's configuration file.
- 4. When the reply comes back, confirm that the information shown is correct. If the registration key has changed, put the new registration key in REC's configuration file and uncomment the RegistrationKey statement.

Delete registration

If you should stop using REC, you are expected to cancel your registration. This way my records will indicate only the active registrations and I will have an accurate count.

To do this, simply run the REGISTER program and selection the option to delete your registration. A message will be created to this effect, and a reply will be sent back to you.

#### Registration information

You can use this information to verify that the registration information I have about you is correct, or to get your registration key should you loose it for any reason. This option will work whether you have the RegistrationKey statement in REC's configuration file or not.

Simply run the REGISTER program and select the option to get your registration information. A message will be generated that will have the registration program on my system search for your information. This search is a triple pass with the first pass being your registration key (if present), the second being your network address, and the third being your name. If a match is found on any of these the information will be sent back to you, including your registration key. If non of the searches result in a match, a message will be sent back indicating that the registration was not found.

# General

After you select what type of message you want to send, you have the option of having your reply put on hold for you to pick up later. If you choose this options, please wait at least 6 hours before your second call, and preferably 24 hours. For efficiency reasons, my system processes mail in bulk rather than immediately upon receipt. If you choose not to have your reply put on hold, it will either be sent back via routed net-mail (FidoNet and YouthNet) or put on hold anyway. If you would like the message routed back via a different path, please contact me via net-mail prior to sending in the registration.

The REGISTER program will ask you to confirm that you are using the most current version released. If so then you simply press "Y". Otherwise you will be prompted to enter the version number as shown on the REC's opening copyright notice. Please make sure you use REC's version number, not the REGISTER program's version number. The version number you enter is important for a very simple reason. If my registration report shows that your are running an outdated version of REC, I will send you a message asking if there is a problem preventing you from upgrading to the most current version.

It will be up to your normal mail processing procedures to packet the message and send it to me (either direct or routed). Do not post registration messages in to the support echo. Do not modify the registration message in any way. If you wish to send me a person note, please do so in a separate message.

### Registered Users

In a small attempt to thank those who have registered REC, I have listed them below in no particular order. For each registered user, I have included their name, location, and network address. If for any reason a particular registered user wishes not to be revealed in this manner, please send me a net-mail message stating such. I apologize in advance for any errors or omissions. However if you have registered and do not appear on this list, then I don't have any record of receiving your registration. I can be contacted via the support echo or net-mail in such situations.

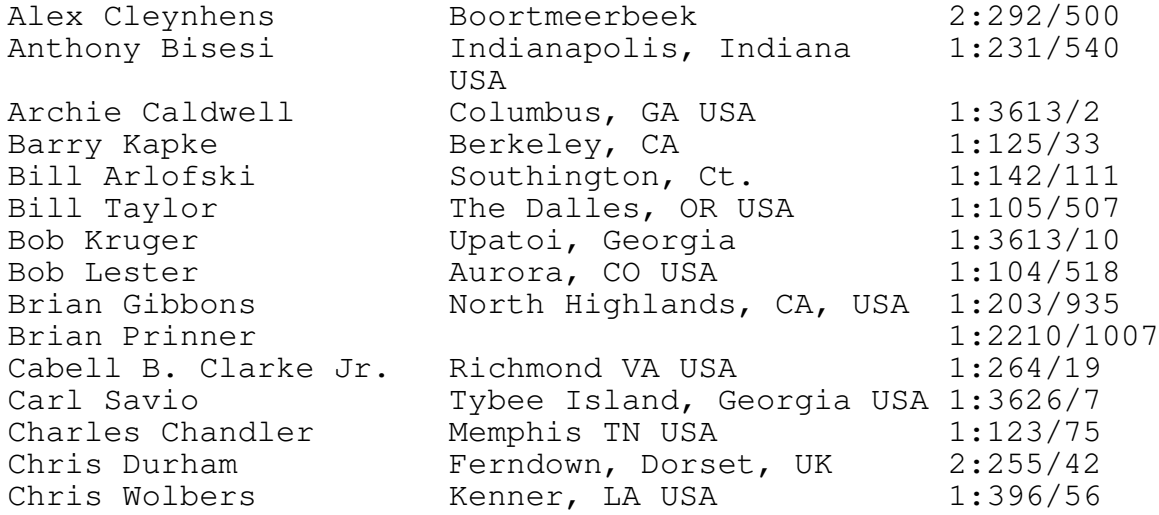

Neal

Christophe David Brussels, Belgium 2:291/701 (Europe) Christopher Armani Port Coquitlam, B.C. 1:153/740 Christopher Saia Framingham MA USA 1:322/405 Claas Hilbrecht Einbeck Germany 2:241/3400 Clyde Fox 1:142/819 Cor Norren Muizen (n.h), Netherlands 2:283/501 Craig Gagner Savannah, GA USA 1:3626/1 Dan Fitch Metro Denver, CO USA 1:104/435 Dan Guenthner Springfield, OR USA 1:152/48 Dan Rau Brighton CO USA 200:5000/555 Danny Perreault Montreal Quebec Canada 1:167/290 David Blum Monroe WI USA 1:11/391 David Campbell Bloomingburg NY USA 1:272/27 David Doyle Dublin Ireland 2:263/151 David Dunster Regina, SK Canada 1:140/126 David Dyer-bennet Minneapolis MN USA 1:282/341 David Fann Taipei Taiwan 6:720/901 David Shaffer Sacramento, CA, USA 49:916/100 David V. Bell Denver CO USA 1:104/602 David Wilson Denver, CO USA 1:104/433 Dennis Peacock Murora, CO USA 1:104/512 Ervin Jay Vancouver BC 1:153/767 Fred Weigel **Commerce City CO USA** 1:104/777 Garry Ehman Megina, Saskatchewan, 1:140/103 Canada Gary Green Hamilton, Ontario 1:244/104 Gordon Green Hudson, NH USA 1:132/119 Gordon Livingstone Morth Vancouver, BC 1:153/759 Canada Greg Martz 6. Mt. Vernon, WA 98273 1:3401/1 Jack Zeller Sunrise, FL USA 1:369/34 Jason Steck Denver CO USA 1:104/424 Jeff Kaplow Farmington Hills, MI USA 1:120/364 Jeff Tensly Denver, CO USA 1:104/477 Jim Allonby **Regina, Saskatchewan, 1:140/1** Canada Jim Smith Tacoma, WA USA 1:138/145 Jim Watson Tulsa, OK USA 1:170/610 Joe Lindstrom Calgary AB Canada 201:5500/55 John Carter Burnaby BC 1:153/818 John Pyett Mamilton, Ontario 1:244/125 Jon Morby Solihull, Wm 2:253/153 Kathleen McDonald- Tempe AZ USA 1:114/110 Kazuyoshi Shinada Shinjuku Tokyo Japan 6:730/9 Kelvin Goh 6:600/24 Ken Kavanagh Port Coquitlam BC 1:153/7070 Kerry Atkinson Mancouver BC 1:153/266 Kevin Coates **Dewitt, Ny** 1:260/310 Lee Woofenden Guemes Island, WA, USA 1:3401/101

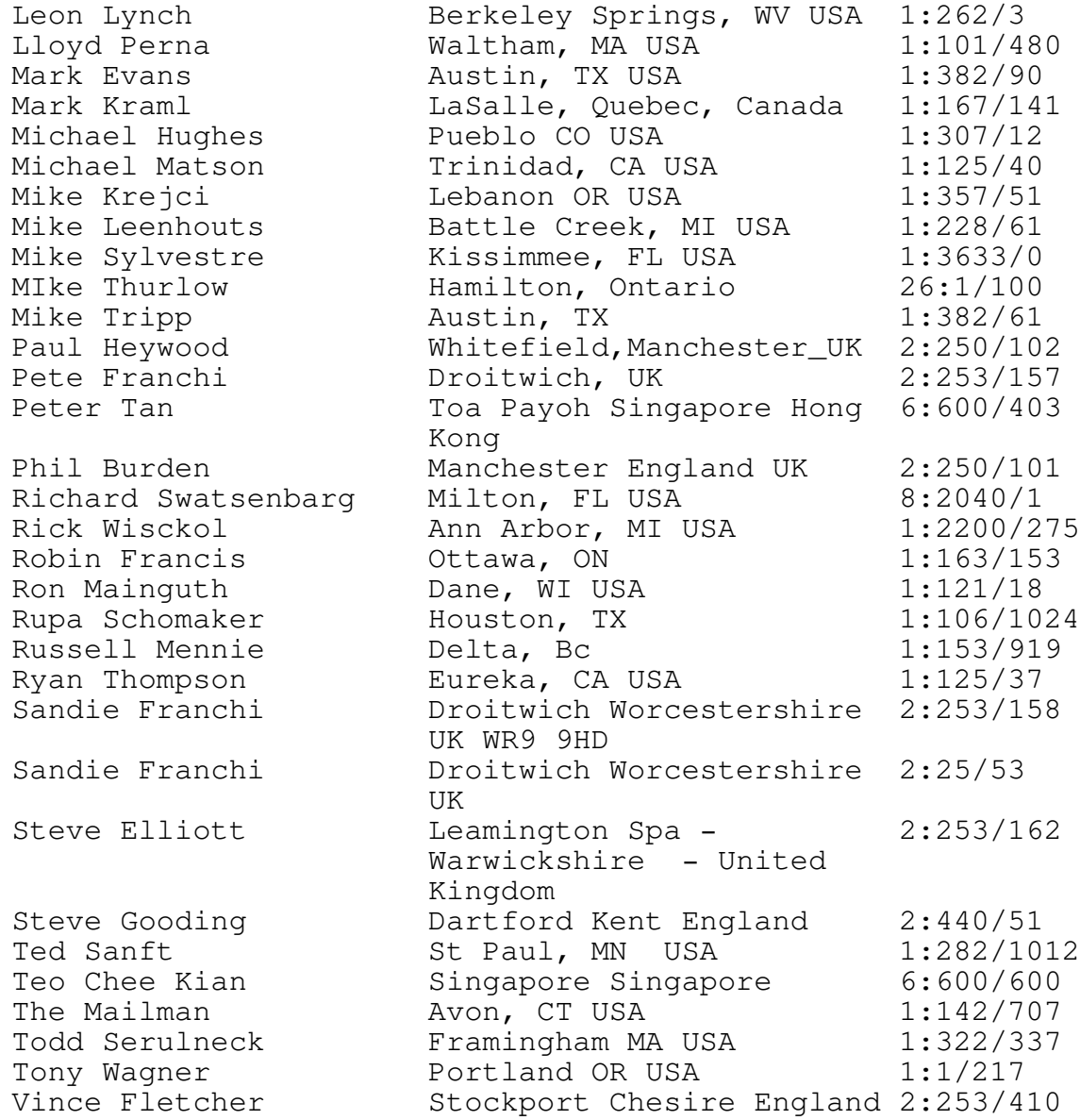

My thanks to all who have register!!

Closing

That's all there is to Registering REC. Everything is completely automated, and once you are registered you will receive the benefits of being a registered user. All of these benefits are outlined in the Sysop doc's in the Registration section.